指示に従って練習用ファイルを加工しなさい。 ⽂章もよく読みなさい

Tab ⽂字・フォントの設定

専攻名 学籍番号 ⾃分の名前

「ホーム」→「段落:編集記号の表示/非表示」をクリックして灰色に設定し、「表示」→ 「表示:ルーラー」にチェックを入れて下さい。

tab の練習

⽂字の左右位置を確認するため の物差しの代わりです。

0123456789012345678901234567890123456789

 123 456 abcde あい うえお かきくけこ タブ文字を挿入しなさい デフォルトの位置 (4, 8, 12...) を利用

 1234567890 abcdefg あいうえお かきくけこ

タブ位置を 6, 20 字に設定

 タブを設定するとき「配置」を「右揃え 30 字」に設定 この行も同じく右揃え 30 字です。先頭に tab 文字があります この⾏も同じです。右端が揃います

タブ位置:右揃え 30 字 行頭に tab を入れる

0123456789012345678901234567890123456789

⽂字の左右位置を確認するため の物差しの代わりです。

フォントの練習

あいうえお abcde

あいうえお abcde

あいうえお abcde あいうえお abcde  $a^2+b_2+\alpha\beta\chi\delta$ 

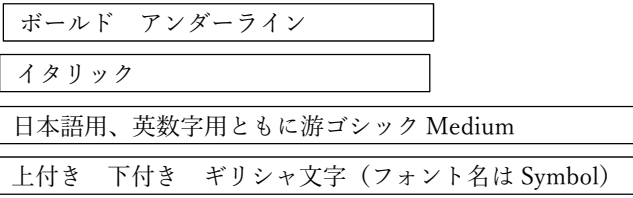

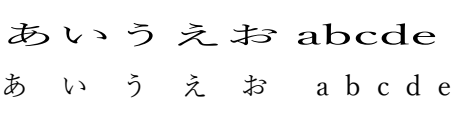

倍率 200% ⽂字間隔 広く 6pt 6pt に設定すると、文字の左右に 6pt 空白をとるの で、⽂字と⽂字の間隔は 12pt になる